## Supplemental notes

The following seven procedural steps will lead you through changing the shape, size, and color for an individual observation in your Excel graph.

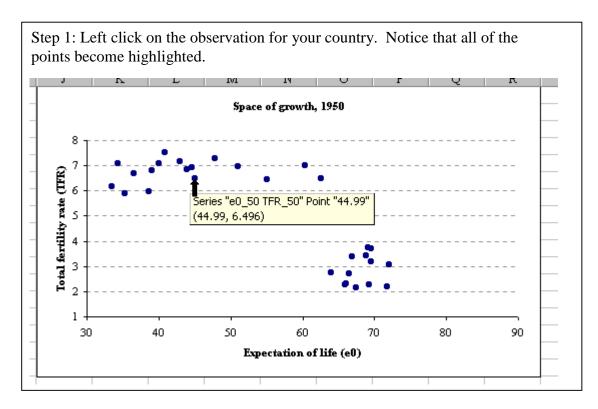

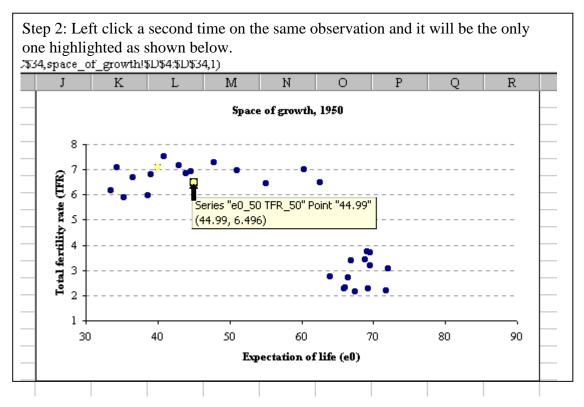

## Supplemental notes (cont.)

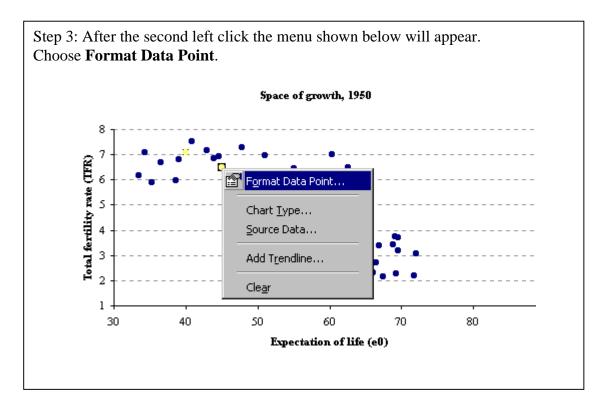

| Step 4: After step 3 you will see the following menu.                                                                                                    |  |  |
|----------------------------------------------------------------------------------------------------|--|--|
| Format Data Point     Patterns       Data Labels     Options       Line     Marker       C Automatic     C Automatic       C None     C None                                                                                                    |  |  |
| C Custom C Custom<br>Style:  Style:  Sty |  |  |
| Siger 4 the pts                                                                                                    |  |  |
| OK Cancel                                                                                                    |  |  |

## Supplemental notes (cont.)

| Step 5: Use the <b>Style</b> pull-down me | enu and select the diamond shape.                              |
|-------------------------------------------|----------------------------------------------------------------|
| Format Data Point                         | 2 × 2                                                          |
| Patterns Data Labels Options              | Marker<br>Automatic<br>Ngne<br>Custom<br>Style:<br>Eoreground: |
| Sample •                                  | Background:                                                    |

| Step 6: Use the <b>Background</b> pull-do | own menu and select red. |
|-------------------------------------------|--------------------------|
| Format Data Point                         | 2 ×                      |
| Patterns Data Labels Options              |                          |
| 5 Line                                    | Marker                   |
| <ul> <li>C Automatic</li> </ul>           | C Automatic              |
| @ None                                    | C Ngne                   |
| C Custon                                  | Custon                   |
| Syle:                                     | Style:                   |
| Qalor: Autonatic ▼                        | Epreground: Autonatic 💌  |
| Weight:                                   | Background: Automatic 💌  |
|                                           | see: [s 🚔 ] 📕 Automatic  |
| Sample                                    | Shager                   |
| •                                         |                          |
| -                                         | Red Red                  |
|                                           |                          |
|                                           |                          |
|                                           |                          |
|                                           | Spare of gres No Color   |

## Supplemental notes (cont.)

| Step 7: Click on the up arrow next t                | to <b>Size</b> to increase the symbol size to 7.                                |
|-----------------------------------------------------|---------------------------------------------------------------------------------|
| Format Data Point                                   | ? ×                                                                             |
| Patterns Data Labels Options                        | 1                                                                               |
| E Line<br>C Automatic<br>Mone<br>C Custom<br>Style: | Marker<br>C Aytomatic<br>Ngne<br>C Custom<br>Style:<br>Eoreground:<br>Automatic |
| Sample                                              | Sige: pts                                                                       |
|                                                     | OK Cancel                                                                       |